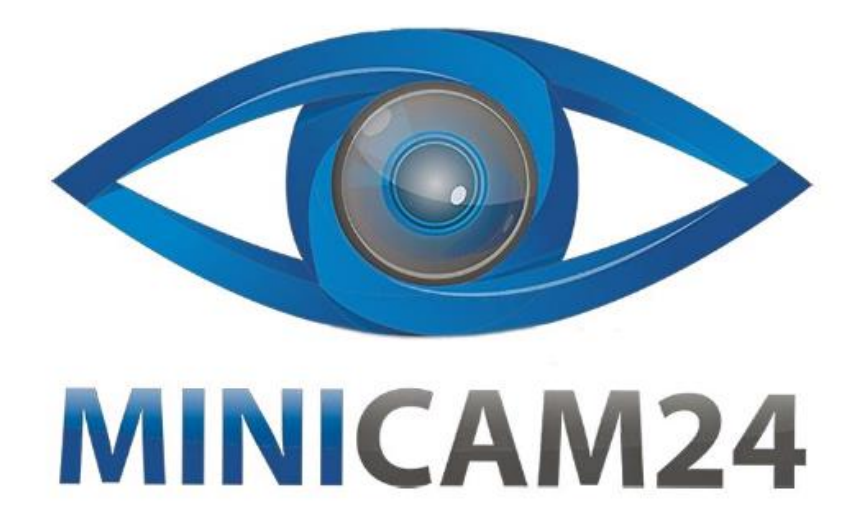

# **РУКОВОДСТВО ПОЛЬЗОВАТЕЛЯ**

# **Нагрудная камера CAMERA GUARD A-6 (Wi-Fi, Full HD)**

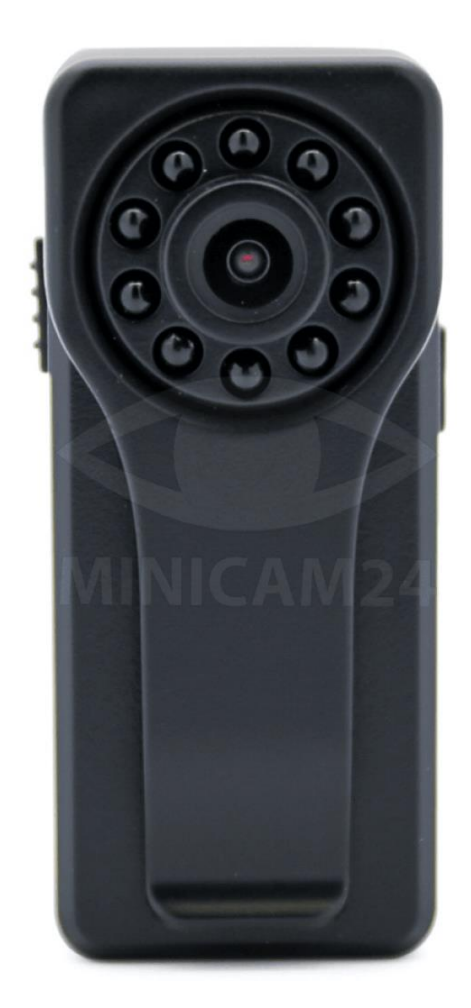

# СОДЕРЖАНИЕ

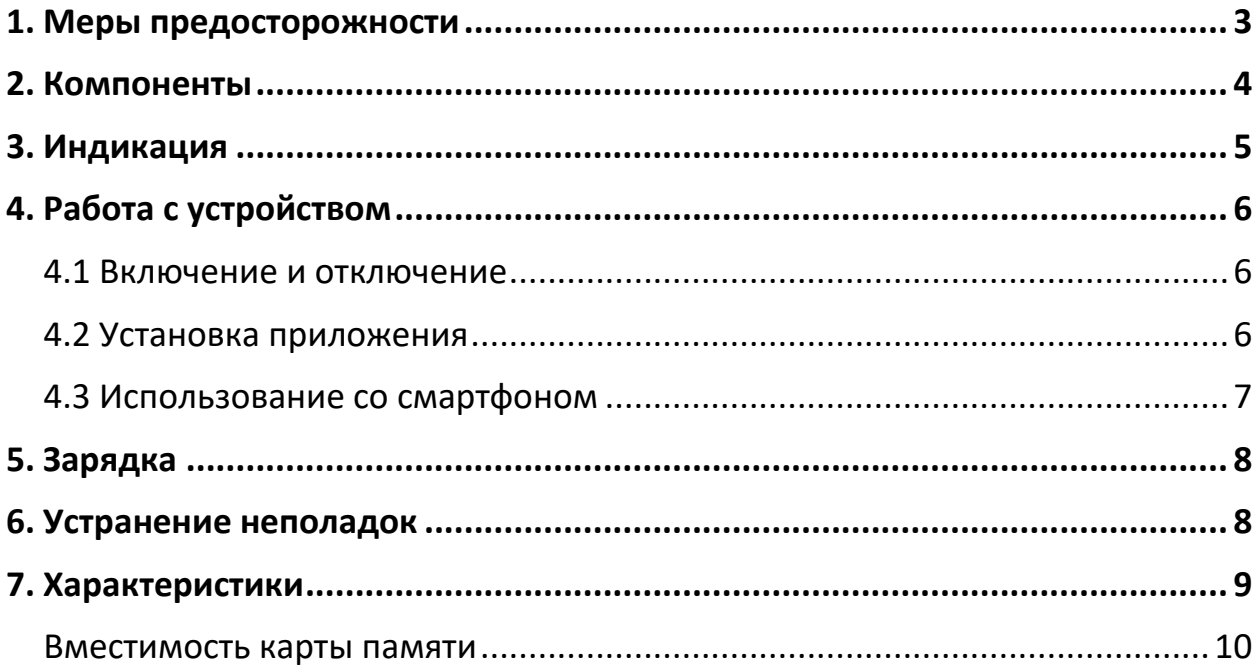

# **1. Меры предосторожности**

# <span id="page-2-0"></span>**Зарядка**

Не используйте устройство во время зарядки. Не оставляйте устройство на кровати, под подушкой или в других местах, легко доступных для детей. Всегда держите устройство в надежном месте. Следите за тем, чтобы к камере был свободный приток воздуха для её нормального охлаждения.

#### Примечание

Не нажимайте кнопку питания во время видеозаписи, чтобы не потерять текущие данные.

#### **Помехи**

Все устройства подвержены влиянию возможных помех, которые могут повлиять на их функциональность. Поэтому во время записи держите нагрудную камеру A-6 как можно подальше от любых источников помех.

#### **Резервная копия**

Всегда делайте резервные копии всех ваших файлов. Тогда в случае возникновения внешней ошибки или ручного сброса данных, чтобы не потерять свои файлы.

#### **Передача данных**

Не отключайте нагрудную камеру от компьютера во время передачи данных во избежание возможной потери данных и вероятной поломки камеры.

#### **2. Компоненты**

<span id="page-3-0"></span>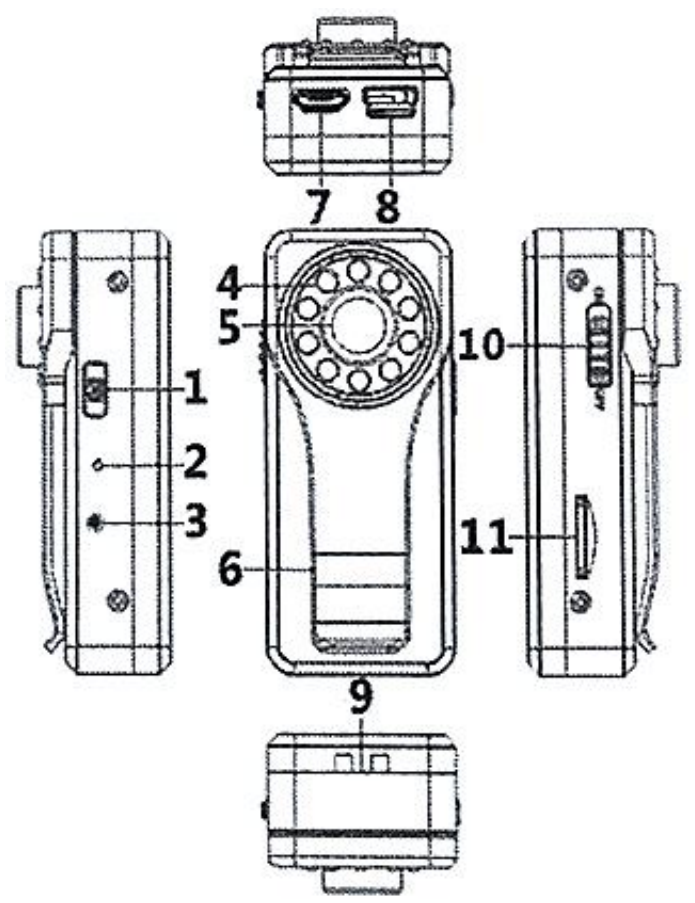

1. Кнопка Фото. Нажмите, чтобы сделать фотографию. Нажмите и удерживайте в течение пяти секунд, чтобы включить или выключить световую индикацию.

2. Отверстие для светодиодного индикатора.

3. Кнопка Сброс. Нажмите для начала записи/сохранения видео. Нажмите и удерживайте для восстановления заводских настроек.

4. Инфракрасная подсветка высокой мощности.

- 5. Объектив камеры.
- 6. Клипса.
- 7. Разъем MicroUSB 5В.

8. Порт Mini USB: подключение к внешней батарее 3,7 В. (Запрещено подключать аккумулятор 5 В, иначе плата и аккумулятор сгорят и устройство будет снято с гарантии).

9. Крепление под ремешок.

10. Вкл/Выкл.

<span id="page-4-0"></span>11. Слот для SD-карты.

## **3. Индикация**

1. Включение.

Зеленый и синий индикаторы горят 15 секунд одновременно. Зеленый быстро мигает, а синий свет горит 30 секунд. После включения, если карта памяти была установлена, начинается запись (зеленый индикатор мигает медленно, а синий индикатор мигает). Если вы не подключите TF-карту, зеленый свет медленно мигает, а синий продолжает гореть постоянно.

2. Нет подключения WiFi.

Светодиодный индикатор мигает зеленым цветом.

3. Подключение WiFi.

Светодиодный индикатор постоянно горит зеленым цветом.

 $4.$  Фото.

Нажмите кнопку Фото. Светодиодный индикатор один раз мигнет синим цветом.

5. Видеозапись.

Нажмите кнопку Сброс, чтобы начать запись. Светодиодный индикатор начнет мигать синим цветом.

6. Сброс камеры.

Нажмите и удерживайте кнопку сброса, пока зеленый и синий индикаторы не погаснут, и отпустите, устройство автоматически перезагрузится.

7. Низкий заряд батареи.

Индикатор быстро мигает зеленым цветом. Синий цвет не горит.

# **4. Работа с устройством**

#### **4.1 Включение и отключение**

#### <span id="page-5-1"></span><span id="page-5-0"></span>**Внимание**

Включайте камеру только после того, как установите карту памяти.

1. Когда камера выключена, переведите переключатель питания Вкл/Выкл в положение «ON». Зеленый и синий индикаторы будут гореть в течение 15 секунд. Затем зеленый индикатор начнет быстро мигать, а синий индикатор будет гореть непрерывно в течение 30 секунд. После включения, если карта памяти была установлена, начинается запись (зеленый индикатор мигает медленно, а синий индикатор мигает). Если вы не подключите TF-карту, зеленый свет медленно мигает, а синий продолжает гореть постоянно.

2. Когда камера включена, переведите переключатель питания «OFF». Она будет отключена.

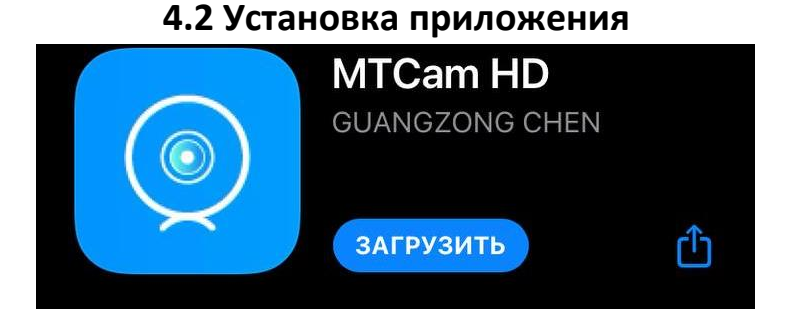

<span id="page-5-2"></span>

Установите приложение MTCamHD на ваш смартфон, отсканировав приведенный ниже QR-код камерой вашего телефона

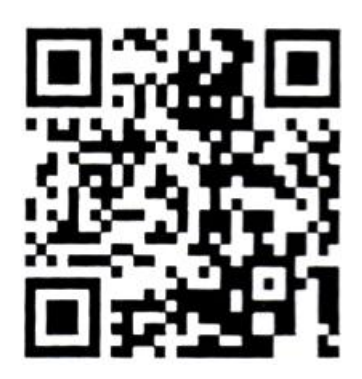

Поддерживается WiFiсеть с роутер, розданный с телефона и прямое подключение.

# **4.3 Использование со смартфоном**

<span id="page-6-0"></span>Когда ваше устройство включено (зеленый индикатор медленно мигает), откройте настройки WIFI на своем мобильном телефоне, подключитесь к точке доступа, названной MTC888-XXXXX. (Некоторые мобильные телефоны сообщают: текущая сеть WLAN не может получить доступ к Интернету. Пожалуйста, проверьте, действительно ли вы хотите к ней подключиться). Нажмите «Отмена» и подключитесь. (Код UID — это имя WIFI)

Запустите приложение MTCam HD, нажав соответствующую иконку на экране вашего смартфона.

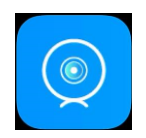

В приложении появится всплывающее окно. Нажмите «Подтвердить» (Confirm), чтобы войти. Нажмите «Да» или «Нет» (Yes/No), чтобы изменить или оставить прежним пароль. По умолчанию пароль: 8888.

## **Соединение AP**

Нажмите «Пропустить» (Skip), появится следующее сообщение. Нажмите «Нет/Пропустить» (No/Skip), чтобы подключить камеру и подключить прямое соединение без Wi-Fi.

# **Привязка к роутеру или точке доступа мобильного телефона Wi-Fi (удаленный просмотр)**

После изменения пароля, в следующем выпадающем окне нажмите «Да» (Yes), чтобы перейти к конфигурации сети Wi-Fi.

Выберите нужную точку доступа (камера должна находиться как можно ближе к источнику Wi-Fi, не далее, чем в 5-10 метрах от него). Подключитесь к сети, введите правильный пароль от сети и подождите две или три минуты, пока камера подключится к ней.

После подключения камера перейдет в режим онлайн, вы можете просматривать снимаемое ею изображение в режиме реального времени и удаленно.

1) Настройки -> 2) Сеть--> 3) Найдите свой роутер в списке -> 4) Введите пароль роутера -> 5) Подтвердить.

<span id="page-7-0"></span>Подождите две или три минуты, пока камера подключится.

#### 5. Зарядка

1. Подключите кабель для передачи данных, прилагаемый к камере, к устройству, затем подключите другой конец к порту USB на стандартном зарядном устройстве. Аккумулятор будет полностью заряжен примерно через 4 часа.

2. Устройство поддерживает возможность осуществления записи и зарядки единовременно.

#### 6. Устранение неполадок

<span id="page-7-1"></span>1. Пожалуйста, выберите подходящее разрешение видео в соответствии с различными сетевыми средами, избегая плохой дистанционной трансляции и управления.

2. Отформатируйте карту ТЕ в устройстве один раз перед первым использованием, чтобы избежать неудачного сохранения данных.

3. Если вы не можете подключить камеру к сети, попробуйте выбрать другой, более подходящий метод подключения устройства для различных сетей.

4. Если видео из приложения не плавное, картинка дергается, настройте подходящее разрешение. Из-за возможностей декодирования различных мобильных телефонов оптимальное разрешение может отличаться.

5. Если вы забыли свой пароль, нажмите и удерживайте кнопку «Сброс» (Reset), пока зеленый и синий индикаторы не погаснут оба одновременно.

Затем удалите это устройство в своем приложении, найдите его и снова подключите устройство.

6. Это нормально, что корпус устройства будет постепенно нагреваться и становиться горячим после длительной работы, особенно когда включена инфракрасная подсветка.

7. Устройство не может найти вашу сеть, если на камере горит постоянно или мигает синий свет, а зеленый свет не горит. Пожалуйста, сбросьте устройство до его заводских настроек.

<span id="page-8-0"></span>

| Размер                | 65x28x16 MM                        |
|-----------------------|------------------------------------|
| USB-интерфейс         | <b>MicroUSB</b>                    |
| ТЕ-карта              | 8 Гб – 128 Гб (Поддержка до 128 Гб |
|                       | <b>FAT32)</b>                      |
| Емкость батарей       | 3.7 В, 700 мАч                     |
| Формат видео          | MKV / MP4                          |
| Разрешение видео      | HD: 1080P; четкое: 720P;           |
|                       | нормальное: 640Р                   |
| Стандарт сжатия видео | H.264                              |
| Угол обзора           | $120^\circ$                        |
| Обнаружение движения  | По прямой 6 метров                 |
| Рабочая температура   | $-5^{\circ}$ C – 40 $^{\circ}$ C   |
| Кадры                 | 25 кадров/с                        |
| Видеоплеер            | QQPlayer / KMPlayer / VLCmedia     |
| Поддерживаемое ПО     | Android / iOS                      |
| Функции               | Поддержка телефонов, планшетов,    |
|                       | удаленного доступа, мониторинг,    |
|                       | запись, скриншоты                  |
| Другие функции        | ИК-подсветка, клипса,              |
|                       | светодиодная подсветка             |
| Bec                   | 36 г                               |

**7. Характеристики**

#### **Вместимость карты памяти**

<span id="page-9-0"></span>Данные в таблице приведены ориентировочные, применимы только в идеальных условиях использования.

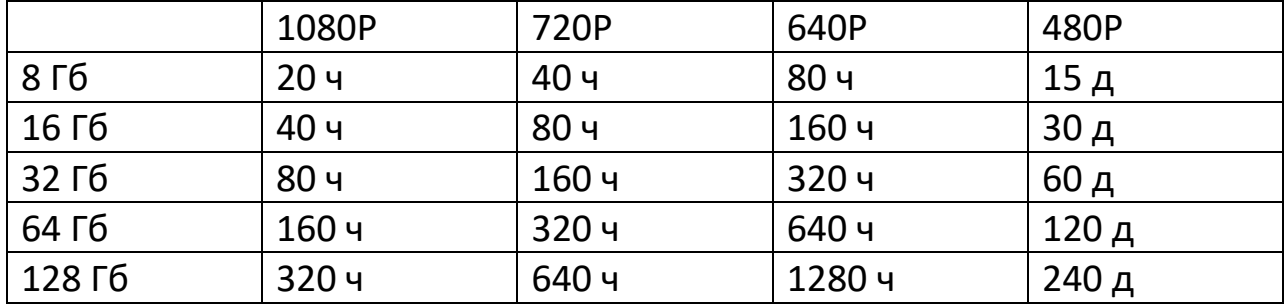

#### **Приятного использования!**

Сайт: **minicam24.ru** E-mail: info@minicam24.ru Товар в наличии в 120 городах России и Казахстана Телефон бесплатной горячей линии: **8(800)200-85-66**